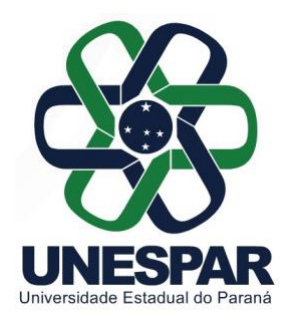

## UNIVERSIDADE ESTADUAL DO PARANÁ

## *Campus* **de Paranaguá**

Credenciada pelo Decreto nº 9538, de 05/12/2013 - D.O.E. 05/12/2013 Recredenciada pelo Decreto nº 2374, de 14/08/2019 - D.O.E. 14/08/2019 Rua Comendador Correa Junior, nº 117 - Centro - CEP: 83203-560 - Fone: (41) 3423-3644 PARANAGUÁ - PARANÁ

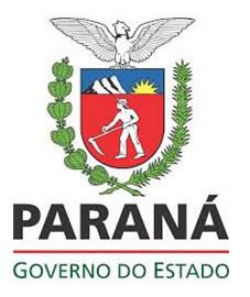

http://paranagua.unespar.edu.br

**1. PREENCHA O FORMULÁRIO NO LINK:**  <https://forms.office.com/r/MQFQz5gvJA>

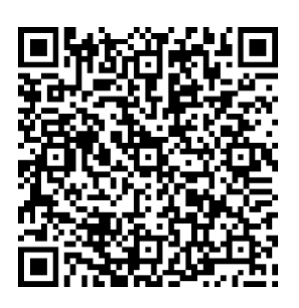

**2. EM SEGUIDA ACESSE O LINK ABAIXO PARA EFETUAR A MATRÍCULA E ENCAMINHAR OS DOCUMENTOS**

## **[ACESSE O LINK PARA ENVIO DOS DOCUMENTOS](http://www.siges.pr.gov.br/sere_ies/servicoProtocoloInternet.do?action=iniciarProcesso&codEstabelecimento=3)**

NÚMERO DE PROTOCOLO FICA EM BRANCO INSIRA O SEU CPF CLICAR EM ABRIR NOVA SOLICITAÇÃO

**3. Na segunda tela** que abre, preencha os **dados solicitados** e em **dados de serviço** escolha a opção **Matrícula para Pós-graduação** *lato sensu* **em Especialização em Educação Infantil**

## **4. OBSERVAÇÕES A SEREM SEGUIDAS:**

Esse sistema funciona melhor com os navegadores Chrome e Firefox. Evite usar os navegadores Internet Explorer e Safari;

É necessário anexar, exclusivamente através desse formulário eletrônico, os documentos:

- **1. Para brasileiros, cópia do CPF e do RG (os dois documentos em um único arquivo PDF), ou passaporte se estrangeiro (Arquivo no formato: PDF);**
- **2. Diploma de Graduação ou Declaração de Conclusão de Curso - Frente e verso (Arquivo no formato: PDF);**
- **3. Requerimento de matrícula (Arquivo no formato: PDF);**
- **4. Histórico Escolar de Graduação - Frente e verso. (Arquivo no formato: PDF).**

Todos os arquivos de documentos devem ser nomeados da seguinte forma: **Nome do candidato/aluno (tipo de documento). EX. Ana Carolina dos Santos (CPF).**

**ATENÇÃO:** NÃO SERÁ PERMITIDO **O ENVIO DE UM MESMO DOCUMENTO POR PARTES**. CADA UM DOS DOCUMENTOS MENCIONADOS ACIMA DEVERÁ ESTAR SALVO EM UM ÚNICO ARQUIVO, MESMO QUE SEJA FRENTE E VERSO OU COMPOSTO DE MAIS DE UMA PÁGINA.